**1. オフィシャルホームページトップのこちらから法人会員登録をお願い致します。**

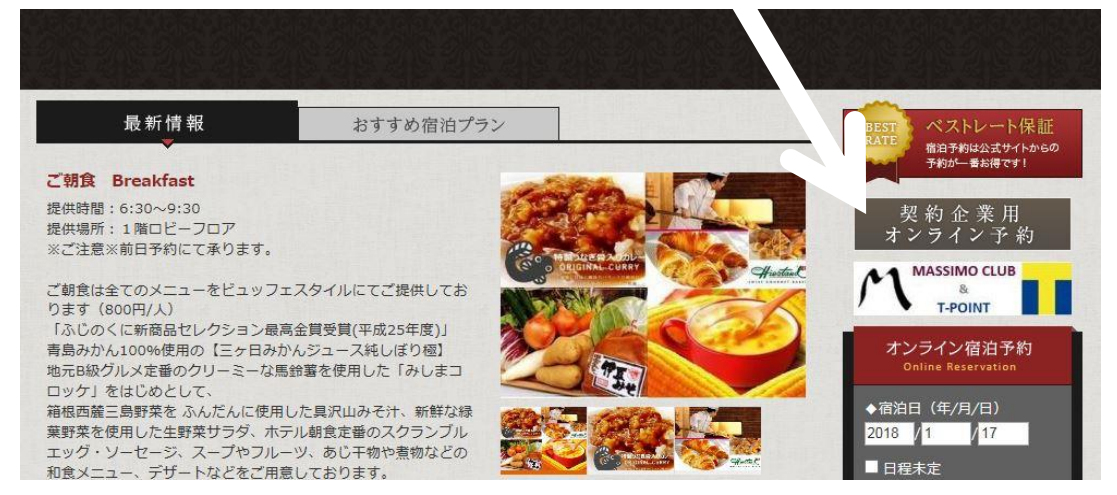

## **2. 下記ページの「ユーザー登録」へお進みください。**

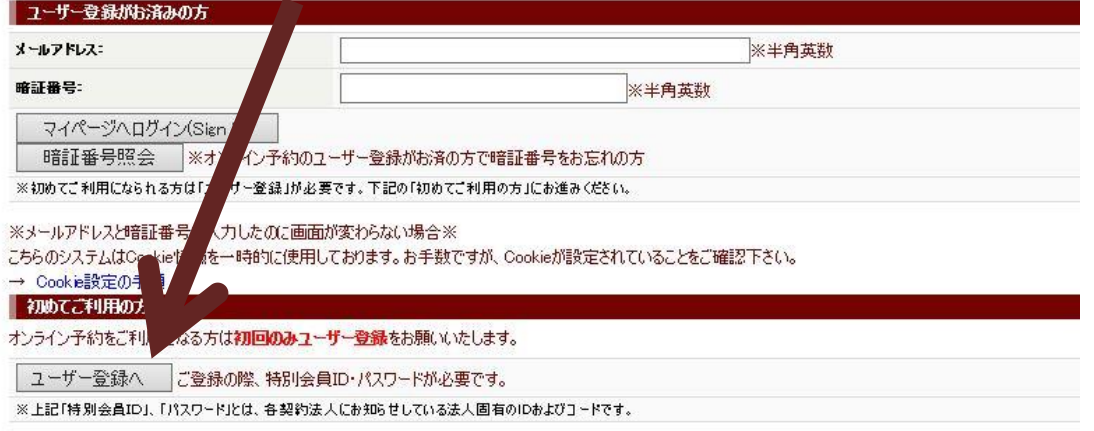

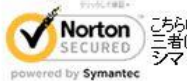

「Norton」こちらは、TLS/SSLによる暗号化通信に対応しています。TLS/SSLによる暗号化通信を利用すれば第<br>SECURED 三者によるデータの盗用やなざんを防止し、より安全にご利用いただくことが出来ます。暗号化通信には、<br>シマンテ**ック・ウェブサイトセキュリティ**を使用しています。

**3. 下記ページの入力箇所に送信メール内に記載のIDとパスワードをご入力ください。 その後、個人情報入力画面に進みますので必要事項のご入力後、ご登録完了となります。 登録後はインターネットご予約時にログインいただければいつでも法人料金でのご利用が可能です。**

## ■ 契約企業様向けソライン予約システム

「特別会員ID」、「パスワード」を入力し、「次の画面へ」ボタンを押してください。

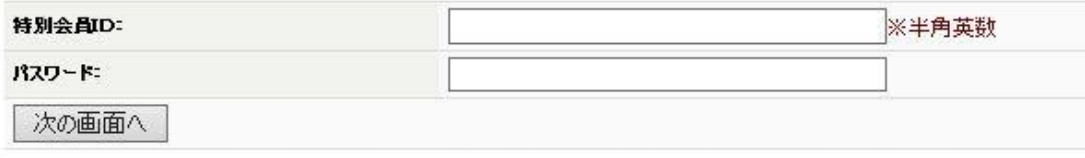

※上記「特別会員ID」、「パスワード」とは、各契約法人にお知らせしている法人固有のIDおよびパスワードです。

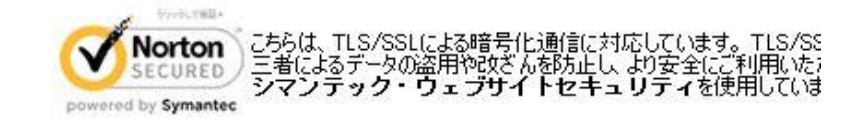